Ir para: [Início do Manual](http://pcgt.dgterritorio.gov.pt/manual/PCGT-ManualUtilizador.pdf) [Parte Administradores](http://pcgt.dgterritorio.gov.pt/manual/PCGT-Manual_Administradores.pdf) [Parte processos](http://pcgt.dgterritorio.gov.pt/manual/PCGT-Manual_processos.pdf) [Anexos](http://pcgt.dgterritorio.gov.pt/manual/PCGT-Manual_Anexos.pdf)

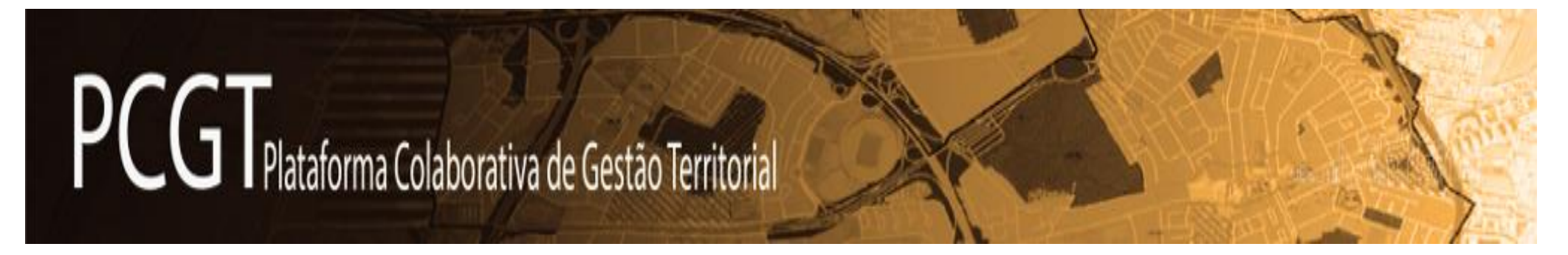

# **MANUAL DO UTILIZADOR**

Direção-Geral do Território

Versão 2.0 – 2021-11-01

Ir para: [Início do Manual](http://pcgt.dgterritorio.gov.pt/manual/PCGT-ManualUtilizador.pdf) [Parte Administradores](http://pcgt.dgterritorio.gov.pt/manual/PCGT-Manual_Administradores.pdf) [Parte processos](http://pcgt.dgterritorio.gov.pt/manual/PCGT-Manual_processos.pdf) [Anexos](http://pcgt.dgterritorio.gov.pt/manual/PCGT-Manual_Anexos.pdf)

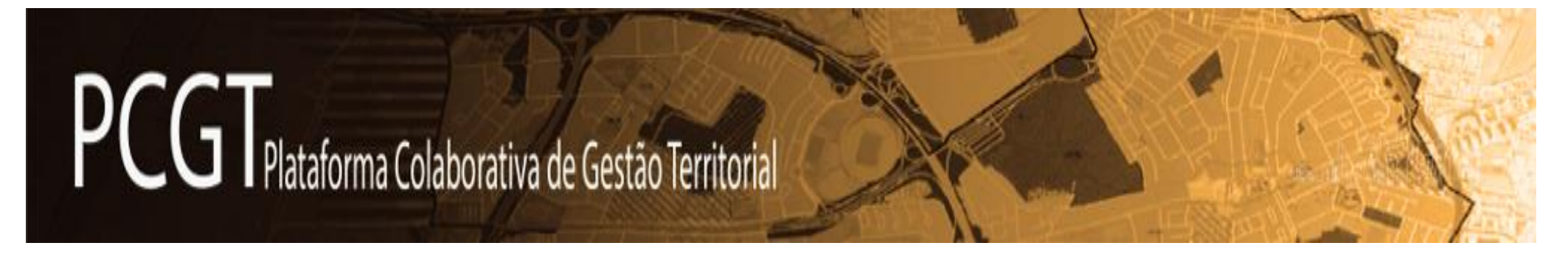

**O Manual do Utilizador é constituído pelas seguintes partes** (siga a hiperligação de cada parte)

**[Instruções gerais](#page-1-0)** – a presente parte

**Parte - [Administradores](http://pcgt.dgterritorio.gov.pt/manual/PCGT-Manual_Administradores.pdf)** – Para os utilizadores com perfil Administrador

**Parte - [Processos](http://pcgt.dgterritorio.gov.pt/manual/PCGT-Manual_processos.pdf)** – Instruções para as operações nos processos - para os utilizadores com perfil Gestor, Técnico ou Representante AM

<span id="page-1-0"></span>**[Anexos](https://pcgt.dgterritorio.gov.pt/manual/PCGT-Manual_Anexos.pdf)**- Quadros de permissões dos utilizadores; Mensagens-tipo automáticas; Fluxogramas

Ir para: [Início do Manual](http://pcgt.dgterritorio.gov.pt/manual/PCGT-ManualUtilizador.pdf) [Parte Administradores](http://pcgt.dgterritorio.gov.pt/manual/PCGT-Manual_Administradores.pdf) [Parte processos](http://pcgt.dgterritorio.gov.pt/manual/PCGT-Manual_processos.pdf) [Anexos](http://pcgt.dgterritorio.gov.pt/manual/PCGT-Manual_Anexos.pdf)

**Índice** (aceda por *link* a cada um dos capítulos):

**Capítulos das Instruções gerais**

**[Âmbito da PCGT](#page-3-0)**

**[Terminologia e Siglas e Acrónimos](#page-4-0)**

**[Estruturação da informação na área reservada da PCGT](#page-5-0)**

**[Área de apoio](#page-6-0)**

**[Utilizadores \(tipos, credenciação, edição de conta\)](#page-7-0)**

**[Contactos/mensagens](#page-8-0) na PCGT**

**[Acompanhamento dos procedimentos de programas e planos](#page-9-0)  [territoriais na PCGT](#page-9-0)**

#### **Como utilizar o manual**

Para **navegar neste manual** "clique" sobre as hiperligações que se encontram no texto ou nos quadros sempre com **letra verde cinza**, que o levam a outra parte deste documento ou a outros documentos.

Para consultar outras partes do manual, ou regressar ao início desta parte, sigas as hiperligações no canto superior direito.

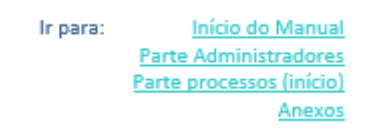

#### Figura 1 -Consulta das partes do Manual

Não imprima o manual nem o descarregue para o seu computador, uma vez que ele pode receber atualizações e correções a qualquer momento.

Se pretender **acesso rápido ao Manual** e ou às suas partes, deve apenas manter no seu ambiente de trabalho os **atalhos** necessários ou, por exemplo, criar uma página de *Sticky Notes* com *links* para as partes que lhe interessem

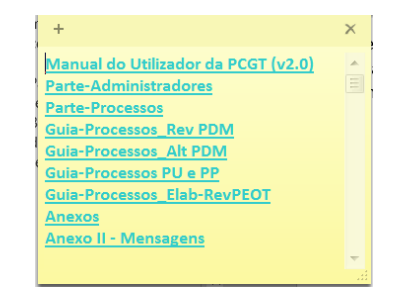

Figura 2 – Exemplo de acesso rápido ao Manual a partir do computador do utilizador

## <span id="page-3-0"></span>**Âmbito da PCGT**

A Plataforma Colaborativa de Gestão Territorial (PCGT), em cumprimento do estabelecido pelo Regime Jurídico dos Instrumentos de Gestão Territorial (RJIGT), é uma plataforma eletrónica oficial, de âmbito nacional, gerida pela Direção-Geral do Território e destinada ao apoio das entidades envolvidas nos procedimentos de formação dos programas e planos territoriais.

A PCGT integrou uma medida do Programa Simplex+2016 e tem como objetivo disponibilizar, através de uma única plataforma, toda a informação documental e gerir as comunicações entre todos os intervenientes, nos processos de acompanhamento dos programas e planos territoriais.

A PCGT entrou em produção em 1 de julho de 2017, com o endereço [http://pcgt.dgterritorio.gov.pt/.](http://pcgt.dgterritorio.gov.pt/)

A PCGT aplica-se obrigatoriamente aos procedimentos de programas e planos territoriais cuja determinação de início tenha sido publicada após a entrada em produção da plataforma (em 1 de julho de 2017), e apenas abrange os procedimentos que têm uma determinação de início publicada em Diário da República, a saber:

- Elaboração ou revisão de programas e planos territoriais;
- Alteração de programas e planos territoriais (alterações de regime comum);
- Alterações simplificadas de planos territoriais.

Ir para: [Início do Manual](http://pcgt.dgterritorio.gov.pt/manual/PCGT-ManualUtilizador.pdf) [Parte Administradores](http://pcgt.dgterritorio.gov.pt/manual/PCGT-Manual_Administradores.pdf) [Parte processos](http://pcgt.dgterritorio.gov.pt/manual/PCGT-Manual_processos.pdf) [Anexos](http://pcgt.dgterritorio.gov.pt/manual/PCGT-Manual_Anexos.pdf)

Além dos procedimentos que integram obrigatoriamente a PCGT, são ainda integrados outros por opção das entidades responsáveis pelos ou das câmaras municipais responsáveis em coordenação com as respetivas comissões de coordenação e desenvolvimento regional (CCDR).

Não estão incluídos na PCGT os procedimentos de: alteração por adaptação, correções materiais, suspensões, medidas preventivas, normas provisórias e revogação de IGT.

A PCGT dispõe de:

Uma ÁREA RESERVADA à acreditação de membros das comissões consultivas e das entidades formalmente envolvidas no acompanhamento dos programas e planos territoriais;

Uma ÁREA DE CIDADANIA (pública) destinada a facultar aos interessados e a todos os cidadãos em geral a informação de caráter público relativa ao acompanhamento dos programas e planos territoriais.

Na ÁREA DE CIDADANIA (pública) apenas é disponibilizada alguma da informação que integra os "processos" de acompanhamento dos procedimentos de programas e planos territoriais que decorre a área reservada.

Este **Manual do Utilizador** respeita essencialmente à utilização da ÁREA RESERVADA, por utilizadores credenciados.

## <span id="page-4-0"></span>**Terminologia e Siglas e acrónimos**

## **Siglas e acrónimos**

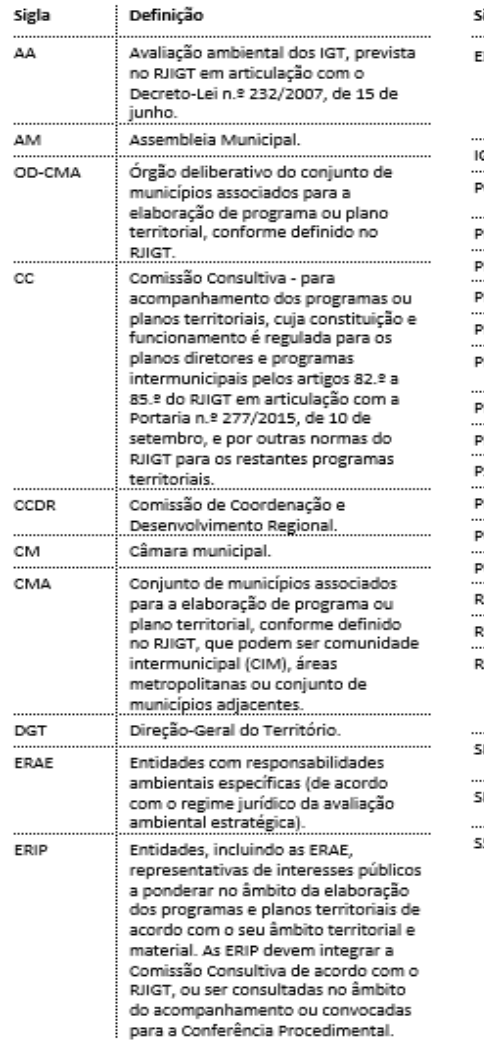

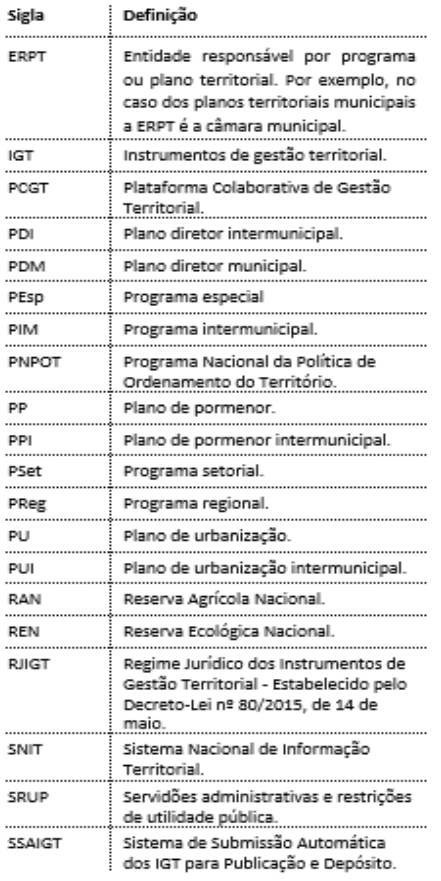

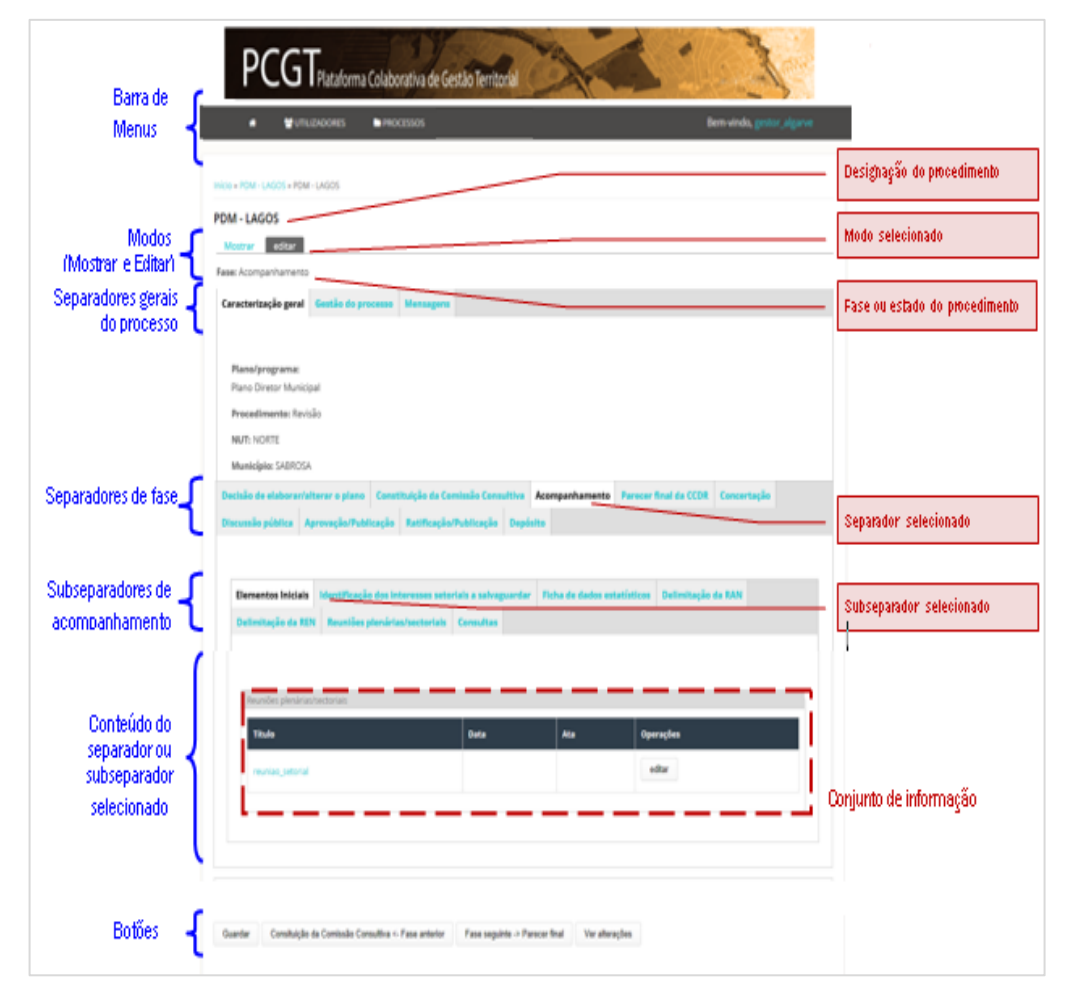

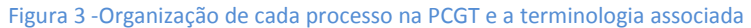

## <span id="page-5-0"></span>**Estruturação da informação na área reservada da PCGT**

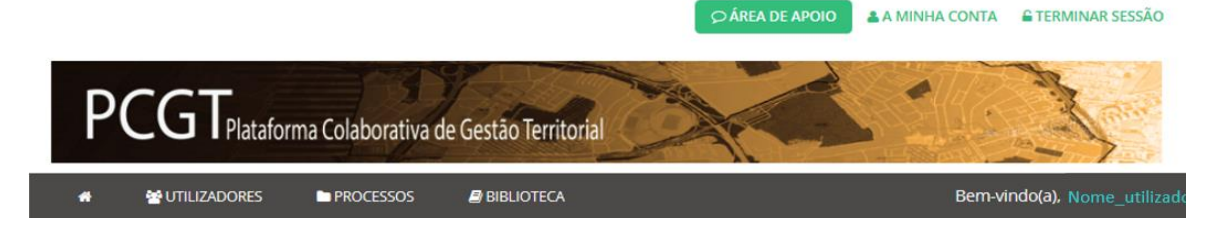

Para qualquer utilizador com a sessão iniciada, acima do *banner* situam-se os botões:

- **ÁREA DE APOIO** (acesso ao Manual, às perguntas frequentes e aos pedidos de apoio),
- **A MINHA CONTA** (para visualização ou edição da conta do utilizador) e
- **TERMINAR SESSÃO**.

A barra cinza, abaixo do *banner,* é a barra de menus que do lado direito identifica o utilizador com a sessão iniciada.

A identificação do utilizador com sessão iniciada é especialmente importante para o caso dos utilizadores que possuem mais do que um utilizador, pois conforme o perfil do utilizador com que estejam ligados podem ver mais ou menos menus e submenus.

A maior parte dos utilizadores não veem todos os sub-menus dos menus mostrados na imagem.

O menu **BIBLIOTECA** é mostrado a todos, mas os submenus de Carregamento de documento e visualização/edição dos documentos carregados pelo próprio só são disponibilizados aos Administradores (exceto Administradores das câmaras municipais).

A **BIBLIOTECA** disponibiliza documentos ou publicações das entidades ERIP ou ERAE que tenham por objetivo muito direto dar orientações para a elaboração ou acompanhamento dos IGT (documentos de orientação, Guias, etc.). Não devem lá ser disponibilizados diplomas ou pareceres.

No menu **UTILIZADORES** há dois submenus que são mostrados a todos os utilizadores: DIRETÓRIO DE ENTIDADES (que lista todas as entidades credenciadas na PCGT) e DIRETÓRIO DE UTILIZADORES (que permite filtrar todos os utilizadores de uma entidade e contactá-los a partir dessa lista).

No menu **PROCESSOS** são mostrados a cada utilizador apenas os submenus aplicáveis ao seu perfil. É a partir deste menu que cada utilizador pode aceder para consulta ou edição dos "processos" que lhe sejam distribuídos.

No caso dos Administradores é no menu **PROCESSOS** que podem aceder aos processos da responsabilidade da sua entidade para atribuir o Gestor (ou técnico responsável, conforme o que for referido na mensagem que receba), bem como, no menu PEDIDOS DE NOMEAÇÃO, pode responder aos pedidos de nomeação que tenha recebido por mensagem.

O acompanhamento é tratado no capítulo **[Acompanhamento dos](#page-9-0)  [procedimentos de programas e planos territoriais na PCGT](#page-9-0)**, e na **[Parte Processos do Manual do Utilizador.](https://pcgt.dgterritorio.gov.pt/manual/PCGT-Manual_Processos.pdf)**

#### <span id="page-6-0"></span>**Área de apoio**

Os utilizadores da **Área Reservada** em caso de dúvida podem recorrer à **ÁREA DE APOIO**, acedendo através do respetivo botão na parte superior da página da PCGT após acesso credenciado.

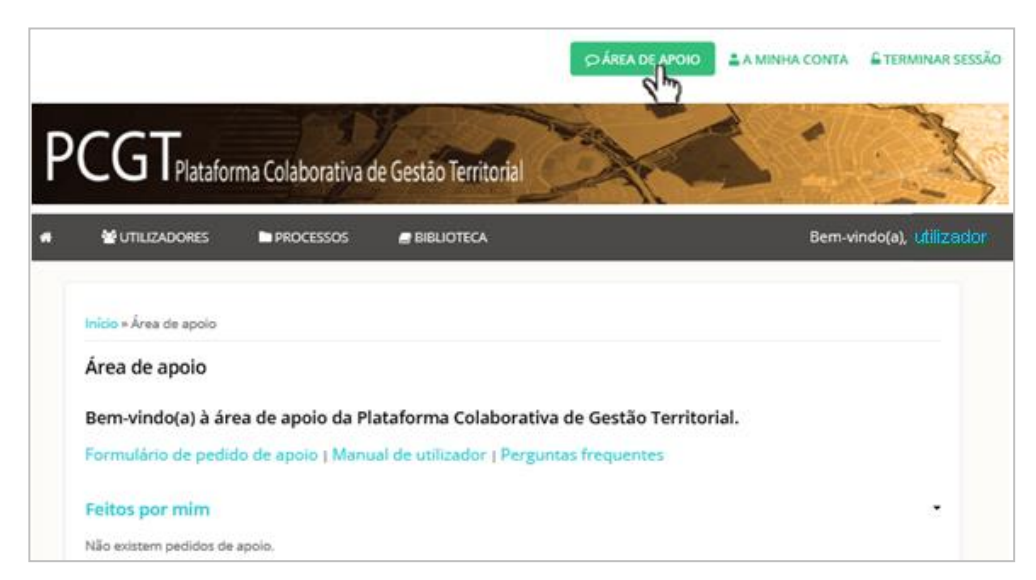

Figura 4 - Acesso e conteúdo da Área de Apoio.

Na **ÁREA DE APOIO** são disponibilizados o **[Manual do Utilizador](http://pcgt.dgterritorio.gov.pt/manual/PCGT-ManualUtilizador.pdf)**, as **[Perguntas](https://pcgt.dgterritorio.gov.pt/perguntas-frequentes)  [Frequentes](https://pcgt.dgterritorio.gov.pt/perguntas-frequentes)** e os **[Pedidos de apoio](https://pcgt.dgterritorio.gov.pt/node/add/pedido-apoio-tecnico)** (estes *Links* podem ser consultados apenas com a sessão iniciada na PCGT).

Em caso de dúvida o utilizador deve privilegiar a consulta do **Manual do Utilizador** e das **Perguntas frequentes**. O Manual tem de ser consultado apenas no seu

**formato digital** uma vez que contém hiperligações para exemplificações das operações de edição.

As **[Perguntas Frequentes](https://pcgt.dgterritorio.gov.pt/perguntas-frequentes)** mostradas na área reservada (após o utilizador iniciar a sessão) são mais do que as perguntas frequentes mostradas ao público em geral.

Se a dúvida persistir ou caso se trate de um potencial problema de funcionamento, isto é, uma anomalia em relação ao funcionamento esperado de acordo com as explicações do Manual, então o utilizador deve recorrer ao pedido de apoio a partir da **ÁREA DE APOIO**.

É indispensável que o utilizador aceda aos **[Pedidos de apoio](https://pcgt.dgterritorio.gov.pt/node/add/pedido-apoio-tecnico)** com a sessão iniciada com o perfil com o qual pretende efetuar a operação e sobre a qual tem dúvidas, uma vez que antes de aceder ao formulário de contacto passa por um sistema de filtragem que permitirá resolver algumas das dúvidas.

Depois de passar pelo sistema de filtragem de dúvidas, que mostrará possíveis soluções para a questão, se as dúvidas não forem dissipadas chegará a um dos vários tipos de formulários de contacto (que variam conforme o perfil do utilizador e o tipo de dúvida que quer colocar).

No fim de redigir o pedido de apoio é imprescindível premir o botão Guardar, caso contrário a mensagem não será enviada.

Ir para: [Início do Manual](http://pcgt.dgterritorio.gov.pt/manual/PCGT-ManualUtilizador.pdf) [Parte Administradores](http://pcgt.dgterritorio.gov.pt/manual/PCGT-Manual_Administradores.pdf) [Parte processos](http://pcgt.dgterritorio.gov.pt/manual/PCGT-Manual_processos.pdf) [Anexos](http://pcgt.dgterritorio.gov.pt/manual/PCGT-Manual_Anexos.pdf)

## <span id="page-7-0"></span>**Utilizadores (tipos, credenciação, edição de conta)**

Os utilizadores da **área reservada** da PCGT estão organizados por Entidades.

Os perfis dos utilizadores da PCGT são divididos nos seguintes grupos (perfis):

- Administrador Geral (DGT)
- *BackOffices*
- Administrador Entidades (CCDR/CM/ERPT/ERIP/ERAE)
- Gestor
- Técnico
- Representante de AM (as mesmas permissões gerais do perfil técnico)

No primeiro acesso, se o Administrador que credenciou não tiver informado a senha o utilizador pode recorrer à recuperação de senha (ver: **[Sou](https://pcgt.dgterritorio.gov.pt/node/8349)  utilizador da PCGT - [Como a posso recuperar a senha?](https://pcgt.dgterritorio.gov.pt/node/8349)** (*link*))

Quando do primeiro acesso o utilizador deverá alterar a senha.

Se existirem problemas frequentes de acesso deverá consultar-se: **[Porque](https://pcgt.dgterritorio.gov.pt/node/16632)  [tenho sucessivamente problemas com o de início de sessão?](https://pcgt.dgterritorio.gov.pt/node/16632)** (*link*)

Os utilizadores podem editar alguns campos do seu perfil através da área **A MINHA CONTA**, considerando os seguintes cuidados:

- O endereço eletrónico deve ser o de serviço (e só deve ser alterado em acordo com o Administrador), mas podendo ser por exemplo atualizado no caso de alteração de domínio do endereço em que deva receber as mensagens (por exemplo passar de "xxx@entidade.pt" para "xxx@entidade.gov.pt").
- O nome de utilizador não deve ser alterado a não ser em caso de extrema necessidade (esse será o seu login).

Cabe à Direção-Geral do Território credenciar cada **Entidade** o que implica a credenciação do respetivo **Administrador**.

**[Como pedir credenciação/substituição de Administrador](https://pcgt.dgterritorio.gov.pt/node/17028)**

Cabe a cada Administrador de entidade credenciar os restantes utilizadores dessa entidade (com perfil de Técnico e/ou Gestor ou Representante AM).

#### **Permissões dos utilizadores**

Ver a generalidade das permissões de edição/visualização dos utilizadores no quadro seguinte, desenvolvidas nos quadros do **[Anexo I](https://pcgt.dgterritorio.gov.pt/manual/PCGT-Manual_Anexos.pdf)** deste Manual.

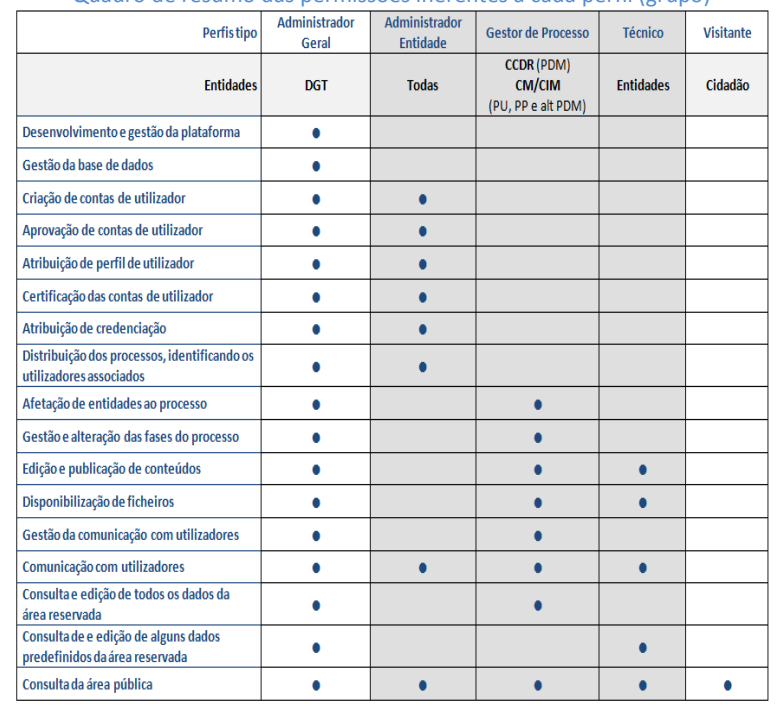

Quadro de resumo das permissões inerentes a cada perfil (grupo)

**Credenciação dos utilizadores**

[Parte processos](http://pcgt.dgterritorio.gov.pt/manual/PCGT-Manual_processos.pdf)

[Anexos](http://pcgt.dgterritorio.gov.pt/manual/PCGT-Manual_Anexos.pdf)

## <span id="page-8-0"></span>**Contactos/mensagens na PCGT**

Os utilizadores da PCGT são alertados para a necessidade de efetuar algumas operações através do **sistema de mensagens automáticas** que são geradas quando são executadas determinadas ações ou passadas determinadas fases num processo. Essas mensagens são remetidas a parte ou a todos dos utilizadores associados ao processo onde a ação foi efetuada, e sempre com conhecimento ao utilizador que efetuou a operação.

#### **Sistema de mensagens automáticas**

Na **[Parte Processos](http://pcgt.dgterritorio.gov.pt/manual/PCGT-Manual_processos.pdf)** deste **Manual do Utilizador** constam as hiperligações aos FLUXOGRAMAS de acompanhamento dos procedimentos que tramitam com apoio da PCGT. Esses fluxogramas dependem muito estreitamente dos fluxos procedimentais previstos no RJIGT para o acompanhamento dos diversos tipos de procedimentos de dinâmica dos programas e planos territoriais.

Nesses FLUXOGRAMAS são indicados os momentos em que são remetidas as mensagens automáticas e é indicada a mensagem-tipo (modelo) que é emitida, e essas mensagens-tipo são as que constam do **[Anexo II](https://pcgt.dgterritorio.gov.pt/manual/PCGT_MensagensTipo/Manual_AnexoII_Mensagens.pdf)** deste Manual.

As mensagens-tipo estão programadas, entre outras situações, para:

- Alerta o Administrador para a atribuição do Gestor;
- Pedido à CCDR ou à DGT para Constituição da Comissão Consultiva;
- Pedidos de nomeação de técnicos de Acompanhamento;
- Resposta a pedidos de nomeação;
- Convocatórias para reuniões;
- Pedidos de parecer.

## **Importante**

Ir para: [Início do Manual](http://pcgt.dgterritorio.gov.pt/manual/PCGT-ManualUtilizador.pdf) [Parte Administradores](http://pcgt.dgterritorio.gov.pt/manual/PCGT-Manual_Administradores.pdf) [Parte processos](http://pcgt.dgterritorio.gov.pt/manual/PCGT-Manual_processos.pdf) [Anexos](http://pcgt.dgterritorio.gov.pt/manual/PCGT-Manual_Anexos.pdf)

### **Sistema de mensagens não automáticas da PCGT**

Na PCGT também estão integrados dois sistemas de mensagens não automáticas:

#### **Sistema de mensagens do processo**

**As mensagens dentro cada processo** – a partir do separador Mensagens cada utilizador associado a um processo pode enviar mensagens a outro utilizador ou grupo de utilizadores associados ao mesmo processo, sendo que essas mensagens só podem ter como assunto matéria do acompanhamento desse processo. Essas mensagens ficam listadas nesse processo e aí também podem ser consultadas.

Instruções (*link*): **[Mensagens no Processo](https://pcgt.dgterritorio.gov.pt/manual/PCGT_Instrucoes/Gerais/PCGT-Mensagens_no_processo.pdf)**

## **Mensagens a partir do DIRETÓRIO DE UTILIZADORES**

O **contacto de um utilizador**, fora de qualquer processo, a partir do Diretório.

- O sistema de mensagens a partir do Diretório permite contactar um utilizador fora de qualquer processo.
- Este sistema apenas permite contactar um utilizador de cada vez.
- Estas mensagens não ficam guardadas na PCGT, mas pode (e deve) selecionar o campo "Ø Enviar-me uma cópia" para receber uma cópia para arquivo.

Instruções (*link*): **[Contactos no Diretório de utilizadores](https://pcgt.dgterritorio.gov.pt/manual/PCGT_Instrucoes/Gerais/PCGT-Contactos_Diretorio.pdf)**

#### Os **sistemas de mensagens não automáticos**:

**Não devem servir** para envio de convocatórias, de documentos do plano ou de pareceres (para o que se devem utilizar os respetivos separadores do processo). **Também não devem ser utilizadas** para pedidos de apoio ao *BackOffice* da PCGT (para esse efeito deve utilizar o Pedido de Apoio da **Área de Apoio**).

Ir para: [Início do Manual](http://pcgt.dgterritorio.gov.pt/manual/PCGT-ManualUtilizador.pdf) [Parte Administradores](http://pcgt.dgterritorio.gov.pt/manual/PCGT-Manual_Administradores.pdf) [Parte processos](http://pcgt.dgterritorio.gov.pt/manual/PCGT-Manual_processos.pdf) [Anexos](http://pcgt.dgterritorio.gov.pt/manual/PCGT-Manual_Anexos.pdf)

## <span id="page-9-0"></span>**Acompanhamento dos procedimentos de programas e planos territoriais na PCGT**

Na área reservada da PCGT, os utilizadores com perfil "gestor", "técnico" ou "representante de AM" só podem consultar e editar os processos para os quais estejam nomeados/associados pelos respetivos Administradores.

Os utilizadores para acederem às suas listas de processos têm que o fazer a partir dos submenus do menu PROCESSOS.

Os processos que estão distribuídos ao utilizador apresentam-se em 2 quadros (em separadores diferentes). Para acesso aos processos aos planos territoriais) deverá premir-se ou permanecer no separador PMOT **[1a]**, para aceder aos programas territoriais selecionar **[1b]**.

Para abrir um processo para consulta ou edição abrir a ligação que corresponde ao seu nome **[2]** (coluna título).

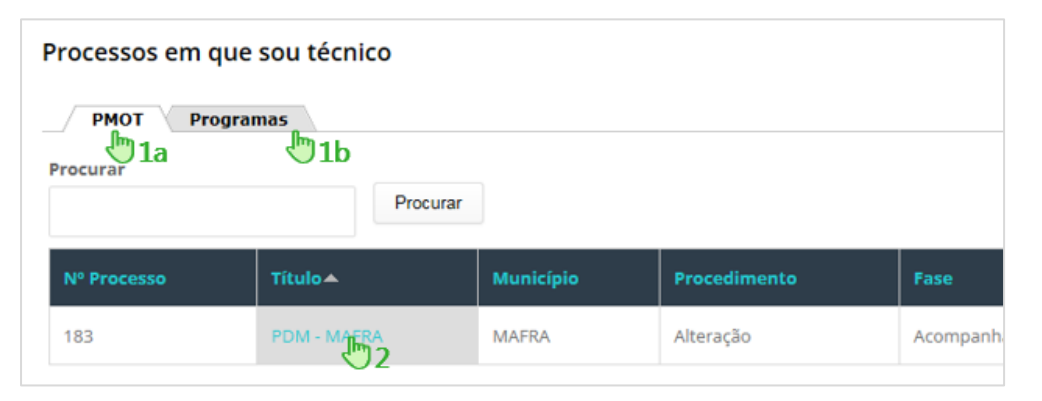

Figura 5 -Como aceder aos processos a que o utilizador está associado

O acompanhamento na PCGT dos diversos tipos de procedimentos de programas e planos territoriais faz-se com o fluxo procedimental previsto na Lei (RJIGT) com as devidas adaptações a esta plataforma eletrónica. Esses fluxos constam dos FLUXOGRAMAS constantes no Anexo III dos **[Anexos do Manual](https://pcgt.dgterritorio.gov.pt/manual/PCGT-Manual_Anexos.pdf)** e consultáveis também a partir dos GUIAS aplicáveis a cada tipo de procedimento, todos listados na página que se segue.

No **[Manual do Utilizador -](https://pcgt.dgterritorio.gov.pt/manual/PCGT-Manual_Processos.pdf) Parte Processos** são detalhadas as instruções aplicáveis aos diversos procedimentos de Acompanhamento com ligações aos Guias e fluxogramas por procedimento, ligações essa que também se resumem nos quadros seguinte:

#### **Planos territoriais (PMOT)**

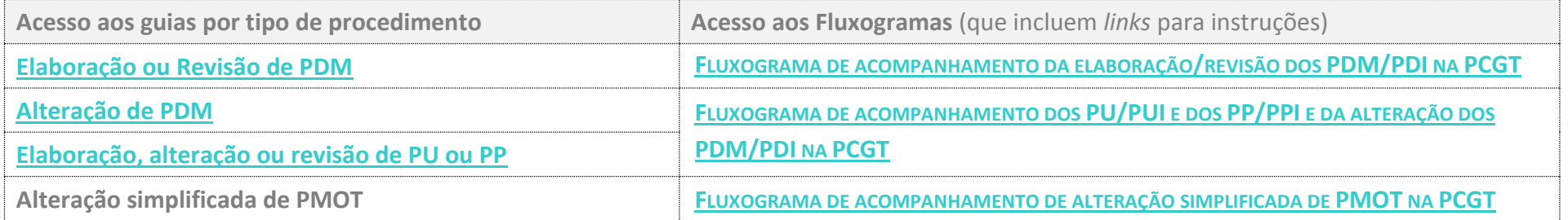

#### **Programas territoriais**

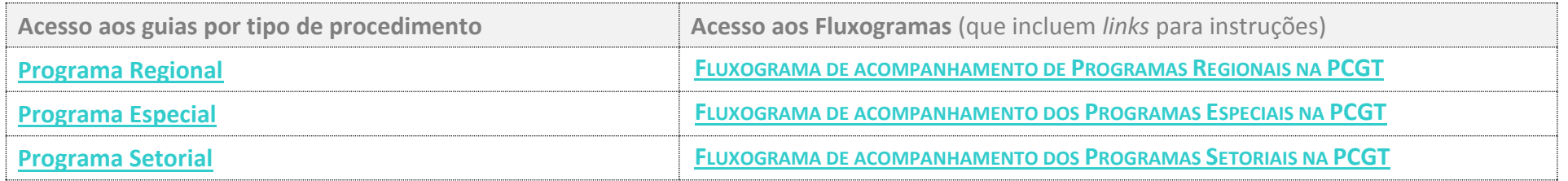

À elaboração/revisão dos Programas Intermunicipais (PIM) aplicam-se o Guia e o Fluxograma destinados de elaboração/revisão dos PDM, e às alterações dos PIM aplica-se o Guia e Fluxograma destinado às alterações dos PDM, sempre com as devidas adaptações no que respeita aos órgãos executivos e deliberativos com competências para elaborar ou aprovar.